# A DIY GUIDE TO PLANNING, SHOOTING, AND SHARING GREAT VIDEO FROM USA TODAY TALKING TECH HOST

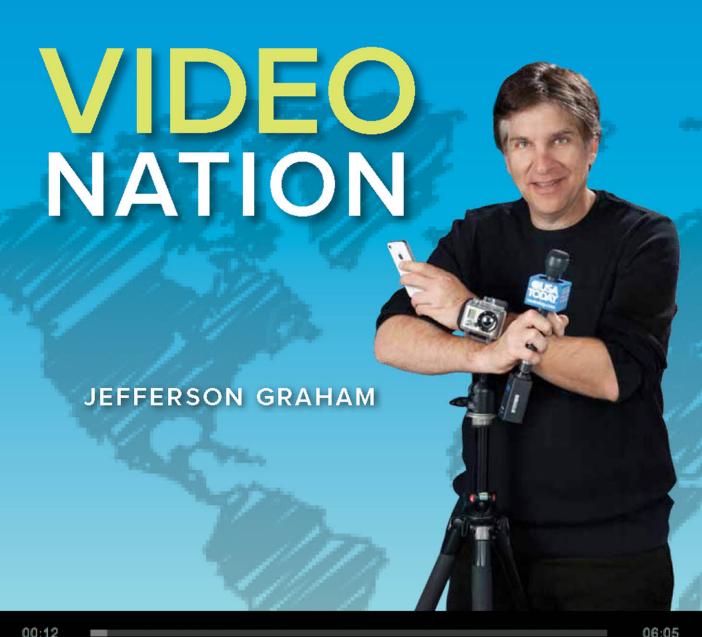

00:12

) MENU

# VIDEO NATION

**JEFFERSON GRAHAM** 

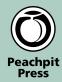

#### Video Nation

A DIY guide to planning, shooting, and sharing great video from USA TODAY's Talking Tech host Jefferson Graham

#### **Peachpit Press**

1249 Eighth Street Berkeley, CA 94710 (510) 524-2178 Fax: (510) 524-2221

Find us on the Web at www.peachpit.com To report errors, please send a note to errata@peachpit.com Peachpit Press is a division of Pearson Education

Copyright © 2013 Jefferson Graham

Senior Editor: Karyn Johnson

Developmental Editor: Jacqueline Aaron

Copy Editor: Jacqueline Aaron and Kelly Kordes Anton

Production Editor: Becky Winter Composition: Danielle Foster Technical Editor: Nancy Blair Proofreader: Kelly Kordes Anton

Indexer: Valerie Perry

Interior Design: Claudia Smelser Cover Design: Charlene Will

#### Notice of Rights

All rights reserved. No part of this book may be reproduced or transmitted in any form by any means, electronic, mechanical, photocopying, recording, or otherwise, without the prior written permission of the publisher. For information on getting permission for reprints and excerpts, contact permissions@peachpit.com.

#### Notice of Liability

The information in this book is distributed on an "As Is" basis, without warranty. While every precaution has been taken in the preparation of the book, neither the author nor Peachpit shall have any liability to any person or entity with respect to any loss or damage caused or alleged to be caused directly or indirectly by the instructions contained in this book or by the computer software and hardware products described in it.

#### Trademarks

Many of the designations used by manufacturers and sellers to distinguish their products are claimed as trademarks. Where those designations appear in this book, and Peachpit was aware of a trademark claim, the designations appear as requested by the owner of the trademark. All other product names and services identified throughout this book are used in editorial fashion only and for the benefit of such companies with no intention of infringement of the trademark. No such use, or the use of any trade name, is intended to convey endorsement or other affiliation with this book.

ISBN-13: 978-0-321-83287-0 ISBN-10: 0-321-83287-6

987654321

Printed and bound in the United States of America

To my wife, Ruth, and my parents, Jerry and Judy.

# **ACKNOWLEDGMENTS**

I need to send a number of shoutouts to people for their help with this book:

- To my loving wife Ruth, who watches all my videos and then tells me to brush
  my hair and stop talking so fast. She's also my number one fan. I'm hers too.
  And thanks to my artist/photographer son Sam Graham for taking the great
  back-cover photo.
- The terrific folks at USA TODAY, especially Jeremy Teres, for pushing me to go
  further with video than I'd done in the past and helping to get the "Talking
  Tech" spin-off, "Talking Your Tech," launched. A round of applause as well for
  Geri Coleman Tucker, Nancy Blair, Sam Meddis, Steve Elfers, and Ed Baig.
- Sean Fujiwara and David Medill, who have assisted me on most of the "Talking Tech" and "Talking Your Tech" video shoots discussed in this book. Thanks for the creativity, skill, and, most of all, for helping to carry all those bags.
- The team at Peachpit, my editors Karyn Johnson, Jacqueline Aaron, Kelly Anton, and the above-mentioned Nancy Blair, as well as marketing pros Damon
   Hampson and Laura Pexton Ross. I've never seen a smarter publishing company.
- Cris Bennett, Linda McLaughlin Figel, Margot Farris, Patty Gibson, Julia Levee,
   Nigesa Kamae, Richard and Lisa Goldstein, and Reza Hosseini all let me photograph them for the book—thanks for taking the time!
- Judson Coplan, Monica Sarkar, and the rest of the amazing Apple team—
   thanks for always being available to answer questions, even on the weekend.
- My mom, Judy Graham, for agreeing to have her son interview her for the book
  and use the video clips for Chapter 8; her life partner Mike Ansell for participating; and my dad, Jerry Graham, for buying me my first camera and guitar at age
  13 and starting me down this path. Also thanks to my brother Jez for being my
  favorite subject to photograph growing up, and to Lily and Catherine as well.
- Speaking of guitars, some words of thanks to my favorite guitarists: Pat
  Metheny, Jim Hall, George Benson, and Robben Ford for keeping me company
  musically while writing the book.
- To my photo pals—Stephan Cooper, Brian Valente, and Syl Arena—for the fun shop talk over the last few months. Stephan—thanks for the great cover photo.
- Groucho, Harpo, Chico, Buster, Charlie, Harold, Lucy, Bugs, Daffy, Popeye,
   Donald, and Huey, Dewey, and Louie—thanks for all the laughs.

# **ABOUT THE AUTHOR**

Jefferson Graham is a longtime technology columnist for USA TODAY and host, producer and editor of the USA TODAY's "Talking Tech" and "Talking Your Tech" video shows, which feature interviews with tech newsmakers, reviews of the latest gadgets, and celebrity visits. Apple products such as the iPad, iPhone, and Final Cut Pro X were seen early on "Talking Tech," one of a small handful of outlets to get early peeks at the new Apple releases. Recent guests on "Talking Your Tech" have included Selena Gomez, Carson Daly, and Jeff Dunham; tech stars such as Zynga CEO Mark Pincus and Pandora's Tim Westergren; and, YouTube breakouts iJustine and the Annoying Orange himself, Dane Boedigheimer. All the shows are produced professionally on the same DIY budgets described in this book.

Jefferson is the author of nine books, including Vegas: Live and In Person and Salesman of the Century (with infomercial legend Ron Popeil). He is also an accomplished Manhattan Beach, California-based portrait photographer, videographer, and jazz guitarist.

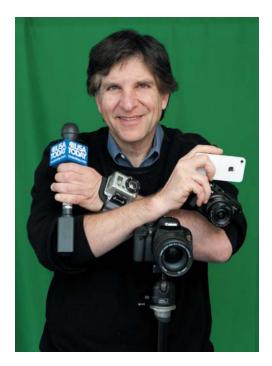

# CONTENTS

#### **INTRODUCTION** xiv

1 EVERYBODY IS A STAR 2

| Be Your Own One-Man Band 4                      |
|-------------------------------------------------|
| The Basic Elements of a Web Video Production 7  |
| Start with the Idea 8                           |
| Go with Your Gear 8                             |
| Plan Your Shoot 9                               |
| Shoot with Savvy 10                             |
| Interview Intelligently 10                      |
| Master Watchability: B-roll 11                  |
| Perfect Postproduction 12                       |
| Edit with Ease 12                               |
| Share It with the World 13                      |
| Track Your Success 13                           |
| Real-Life Scenario: Producing "Talking Tech" 13 |
|                                                 |
| WHAT TYPE OF VIDEO ARE YOU PRODUCING? 18        |
| Styles of Web Video 20                          |
| The Parody or Comedy 20                         |
| The Advertorial 20                              |
| The Product Demo 21                             |
| The Vlog 22                                     |
| The Webisode 22                                 |
| The Tutorial 23                                 |
| The Interview 24                                |
| Producing an Interview 24                       |
| Booking the Interview 25                        |
| Interview Tips: The Five Best Questions 25      |
| Taking It to the Web 26                         |

```
Producing a Small-Business Video
                                       27
     Promoting Your Business
                                 27
     Taking Your Ideas Directly to the Web
                                              28
      Speaking to Your Customers
                                     28
     Ideas for Any Business
                               31
   How Andrew "Fundy" Funderburg Uses Video to Sell His Business
                                                                32
                         34
   Producing a Parody
      How the Pros Do It
                            34
      Quick Step-by-Step: Creating a Parody
   Where Ideas Are Born: Producing "Talking Tech" 125 Times a Year!
                                                                      39
   iJustine and Her Online Parodies and Vlogs
      Ideas Pitched to Me
     Ideas I Seek Out
                         42
                     43
     Give It a Try
   How Dane Boedigheimer Comes Up with Ideas for "Annoying Orange"
                                                                     44
3 GEAR GUIDE
   The Right Camera for You
                               48
     Entry-Level Video Cameras
                                   50
                                     50
     Point-and-Shoot Camcorders
     Point-and-Shoot Still Cameras
                                       51
     Mirror-less Compact Cameras
                                      52
     The iPhone
                    54
     The iPad
                  54
     Digital SLRs
                     55
     Wearable Cameras
                            58
   Lighting Equipment
                          59
     One Step Beyond Entry Level
                                     60
     Midrange
                  61
     On-Camera Light
                          62
```

```
Audio Gear
                 63
     Lavalier Microphones
                             63
     Stick Microphones
                           64
     Mic Flags
                  65
     Shotgun Mics
                      66
     Audio Recorders
                        66
     Best Bets for Audio Recording
                                     67
   Camera Mounts
                     68
     Tripods
     Tiny Tripods
                     68
     Basic Tripods
                     69
     Better Tripods
                      69
     Monopods
                   69
     Steadicam
                   71
   Accessories for the iPhone, iPad, and iPod Touch
                                                    72
                   72
     Stabilizers
                     73
     Microphones
     Other Attachments
                           74
                            75
   Video-Editing Software
   My Gear
              77
4 HOW TO USE YOUR GEAR
                                     78
   The iPhone
                 80
     Simple Steps for Shooting with the iPhone
                                                 80
     Simple Steps for Shooting with the iPad
                                               81
     Apps for the iPhone and iPad
   Point-and-Shoot Cameras
                               86
   DSLR Cameras
                    88
   Video Cameras
                     90
```

#### **Preplanning Basics** Make Arrangements for Your Shoot 95 Plan to Arrive Early Visualize Your Setup Plan Your Camera Positions 97 Make an Equipment Checklist Decide Where to Place Your Subject 98 Decide If You'll Do a Stand-Up Shot 100 Be Ready to Do B-roll 100 Prepare for Sound 102 Write Out Your Interview Questions The Importance of Planning: Lessons Learned 104 **6** PRODUCTION DAY 108 Getting Started on Location 110 Camera Placement 111 Position Your Subject 112 Audio Check 114 Mystery Guitar Man (Joe Penna) on Making Videos 116 Lighting 118 Outdoor Light 118 120 Window Light One-Light and Two-Light Setups 121 Pro-light Setup 124 Softboxes 124 LED Lights 125 One-Man Band: Boua Xiong 126

5 PREPRODUCTION PLANNING

92

|   | Shooting with an iPhone 128                        |     |
|---|----------------------------------------------------|-----|
|   | Interviewing and Collecting B-roll on Location     | 129 |
|   | Business Videos Shouldn't Be Boring 131            |     |
|   | Remote Interviews 132                              |     |
|   | Valentina Trevino's Weekly Art Painting Videos 134 |     |
|   |                                                    |     |
| 7 | SHOOTING TECHNIQUES FOR                            |     |
|   | <b>DIFFERENT CAMERA SETUPS</b> 136                 |     |
|   | Shooting with One Camera 138                       |     |
|   | Check Lighting 138                                 |     |
|   | Position the Camera 138                            |     |
|   | Check Sound 139                                    |     |
|   | Frame the Subject 139                              |     |
|   | Start Shooting 140                                 |     |
|   | Take Shots for B-roll 141                          |     |
|   | Final Pointers 141                                 |     |
|   | Shooting with Two Cameras 141                      |     |
|   | Framing the Subject and Yourself 141               |     |
|   | Start Shooting 142                                 |     |
|   | Shooting with Three Cameras 143                    |     |
|   | Framing and Positioning 143                        |     |
|   | Interesting Angles 143                             |     |
|   | Important Tips 145                                 |     |
|   | Avoid an Embarrassing Shoot 145                    |     |
|   | Keep Things Moving 146                             |     |
|   | Stay on Topic 146                                  |     |
|   | Wrap It Up 147                                     |     |
|   | Remember the Five Ws of Interviewing 147           |     |
|   | Penn Jillette 148                                  |     |
|   |                                                    |     |

128

Production Examples

| 8 | VIDEO EDITING 150                                       |
|---|---------------------------------------------------------|
|   | Entry-Level Editing Programs 152                        |
|   | Hardware Required for Editing 153                       |
|   | Windows Recommendations 154                             |
|   | Mac Recommendations 154                                 |
|   | External Drives 155                                     |
|   | Card Readers 156                                        |
|   | The Essentials of Video Editing 156                     |
|   | Getting Started with the Editing Workflow 158           |
|   | The Basic Editing Process 158                           |
|   | Import and View Your Footage 159                        |
|   | Create a Script and Record Narration 159                |
|   | Add the B-roll 159                                      |
|   | Using Simple Video-Editing Software 161                 |
|   | Movie Maker for Windows 161                             |
|   | iMovie for Mac 162                                      |
|   | Adobe Premiere Elements 169                             |
|   | Editing Video on the iPhone, iPad, and iPod Touch 173   |
|   | Step-by-Step Editing with the iMovie App 173            |
|   | Real-World Scenario: The Bloggin', Vloggin' Grandma 175 |
|   | How It Started 176                                      |
|   | Production Values 177                                   |
|   | Gear 177                                                |
|   | The Shoot 178                                           |
|   | The Editing Process 179                                 |
|   | Promotion 180                                           |
|   | The Mag Process 181                                     |
|   | The Vlog Process 181                                    |

# 9 ADVANCED VIDEO EDITING 182

#### Introducing Final Cut Pro X 184

A Quicker Way to Edit 184

The Layout 185

#### Hands On in Final Cut Pro 187

1. Create a Desktop Folder 187

2. Create an Event 187

3. Create a Project 189

4. Import Footage 189

5. Let's Edit! 190

6. Share the Video 195

#### Multicamera Editing 196

Putting All the Clips Together 196

More on Creating Multicam Clips 197

Angle Viewer 198

Sound Enhancements 199

Chroma Key Effect 199

#### **10 SHARING THE FINAL PRODUCT** 202

#### Exporting Videos 204

Choosing a File Format 204

Saving Videos with Premiere Elements 204

Saving Files in iMovie 206

Exporting in Final Cut Pro X 206

Finding a File in the Future 206

Best Source for Answers to Compression Questions 207

YouTube Rules 208

Final Check 209

#### Uploading Videos to the Web 209

A Home for Your Masterpieces 209

Uploading to YouTube and Creating Your Channel 211

Creating a Title 212

Categories 213

Importance of Words 214

Tagging 215

More on Links 215

#### Scream It to the World 216

Subscriptions 216

Views 217

Making It Viral 218

Tweaking Your Channel 219

Facebook 221

Twitter 222

Summing It Up 223

#### INDEX 224

# INTRODUCTION

All kinds of people today are creating video for the web. Whether you're a small business owner, a blogger, or a web show host, or if you're simply doing some marketing for your company or yourself, right now you may be all on your own in learning how to put that video together, make it look good, and get it to go viral.

Learning filmmaking and production techniques can be a daunting task because most books and resources cover productions with big budgets and multiple crew members. Resources that cover only the camera or video editing aren't particular helpful either if you don't know the basics about video production.

This is where *Video Nation* comes in. I wrote this book to provide the layman with real-world, practical advice, from what I learned over the years producing a minimum of two videos per week on a DIY budget for *USA TODAY*'s "Talking Tech" and "Talking Your Tech" shows.

In this book, you'll learn what equipment you need to get started to create your own "one-man band" productions, including advice on shooting with DSLRs, point-and-shoot cameras, and iPhones. You'll get the best techniques for setting up, preparing questions for, and interviewing a subject. I've included detailed descriptions of working with sound and lighting for a variety of indoor and outdoor scenarios. You'll even get to take your video to the next level by using multiple cameras.

Once you've shot your video, I give you step-by-step instructions for using editing programs such as Apple iMovie, Adobe Premiere Elements, and Final Cut Pro X. After that, you'll learn how to upload your video to YouTube, create a channel, market your video with Twitter and Facebook, and earn money from your efforts. Throughout the book, you'll get tips on developing fresh new ways to promote your business or yourself.

It's my hope that, after reading the book, you'll know how to create videos that look professional and also raise your profile in your business or your personal endeavors.

# **Videos Accompanying the Book**

Throughout Video Nation, TV icons (such as the one shown in the margin here) indicate a video clip is available for you to watch. You can download the clips once you register your book at www.peachpit.com/videonation. More than 30 clips are available to show some of the concepts from the book in action, including how to set up a shoot, get better audio results, light an interview subject, and edit your video. You'll also see some behind-the-scenes videos of interviews with Mike Tyson, Adam Carolla, Valerie Bertinelli, Penn Jillette, J.B. Smoove, and more.

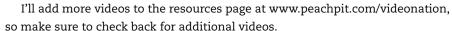

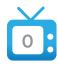

Each numbered video corresponds to an accompanying short video clip at www.peachpit. com/videonation.

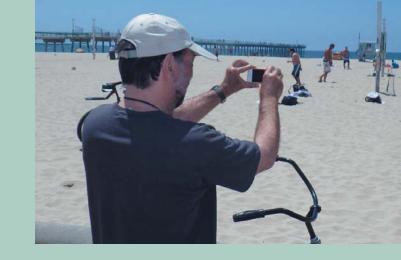

# HOW TO USE YOUR GEAR

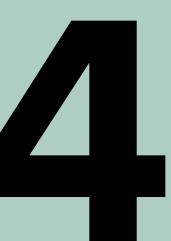

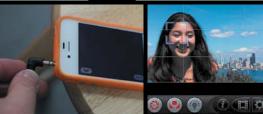

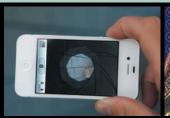

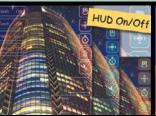

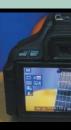

NOW THAT YOU have an idea of your video gear options and what might work for you, you're eager to get started, right?

Let's take a quick look at how to use your gear for video—mobile phones and devices, point-and-shoot cameras, video cameras, or digital single-lens reflex (DSLR) cameras. There are a few good apps and some hardware I'll recommend along the way. If you already know the basics about your camera, feel free to skip over this chapter.

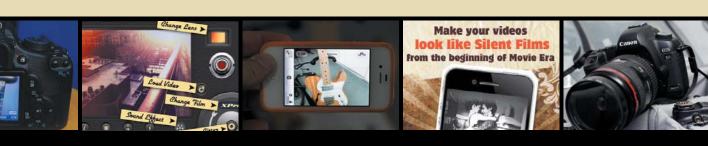

# THE IPHONE

So you want to use your iPhone as a video camera? No problem, but you'll need an iPhone 4 or iPhone 4S—the two models with the improved camera—and a few dollars to spend for a handful of creative apps that will take your videomaking to the next level.

Here's the iPhone 4S advantage: You get an excellent 8-megapixel camera that rivals any point-and-shoot—and it's always with you. Be sure to shoot in decent light for best results. You'll also want to stabilize the iPhone in some way (see Chapter 3). Whether it's the Owle mCAMLITE or the Studio Neat Glif iPhone Tripod Mount, it doesn't really matter. Just be sure to keep the camera as steady as possible.

# Simple Steps for Shooting with the iPhone

Let's go through the basic steps of shooting a video with the iPhone.

1 On your iPhone's home screen, select Settings then turn on Airplane mode (Figure 4.1). That way, no one will bother you with a call, text, or status update while you're shooting.

Figure 4.1 Set the iPhone to airplane mode so you won't be interrupted during shooting.

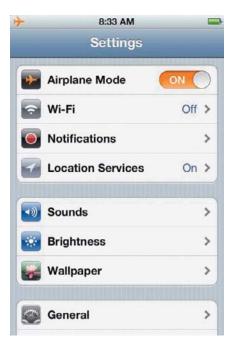

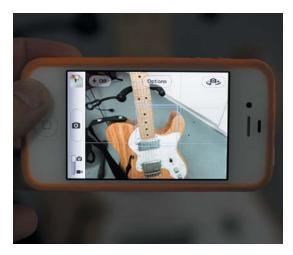

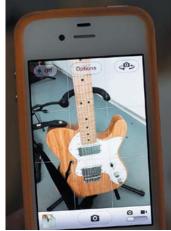

Figure 4.2 Make sure to shoot with your phone in a horizontal position. As you can see, when the iPhone is vertical, the sides of the image are cut off.

- 2 Open the Camera app on the iPhone. Slide the Camera icon to Movie mode.
- 3 Hold the camera horizontally. This is crucial. Shooting vertically is one of the biggest mistakes I see. Because the video plays back in a horizontal orientation, you'll lose the sides of your video and have annoying black bars and a teeny image in the middle (Figure 4.2).
- 4 Click the red Record button at the bottom of the screen to start recording video. Click the button again to stop recording.

When shooting, try to keep your hands as steady as possible if you're not using a tripod mount. Also, hold the camera as close as possible to your subject (if you bypassed the microphone option) to do your best to pick up sound.

When the take is finished, the clip will go directly to the Camera Roll area of the iPhone, where photos and videos are stored.

# Simple Steps for Shooting with the iPad

Shooting video with the iPad is just as easy:

- 1 Tap the camera icon on your iPad's home screen.
- 2 On the bottom-right corner you'll find a toggle. Tap it to switch it to the right, on the video icon.

You'll also see the button that switches between the front, FaceTime camera, and the rear, iSight camera.

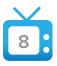

Learn how to connect a microphone to the iPhone by watching the video at www.peachpit. com/videonation.

- 3 In the middle of the right side of the screen (and next to the home button) you'll see the record button. Tap this to start recording. Tap it again to end recording.
- 4 To watch the video you just recorded, tap the thumbnail in the lower-left corner. You can also find the video in your Camera Roll area.

# Apps for the iPhone and iPad

Numerous apps on the market let you tweak the image results from your still or video camera in the iPhone or iPad. There are just as many if not more apps that are available to assist you in your productions. I'll cover just a few of these here.

**NOTE** All of these applications are also available for the iPod Touch.

#### Filmic Pro

One big drawback of shooting video on the iPhone is that you can't adjust the exposure as you can with a "real" camera. There are no f-stop or shutter-speed settings. That's where Filmic Pro comes in (Figure 4.3). With this \$3 app, you can tweak exposure slightly, opt for variable frame rates, and get audio-monitoring levels and focus options that you wouldn't have if you just zapped open the Camera app on the iPhone. For the exposure, it will never be as accurate as a camera with f-stops. Instead, you get a selective circle that you place over a section of the image to make it darker or lighter. It's not perfect, but it's better than nothing. Beyond saving the project to the Camera Roll, you also get presets to upload it directly to a variety of sites, including Vimeo, YouTube, Dropbox, and Facebook.

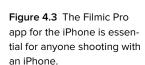

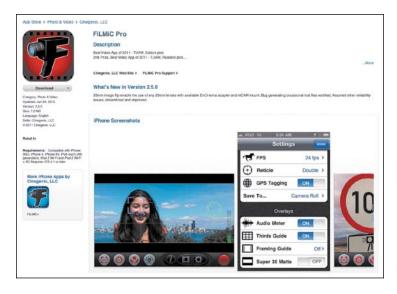

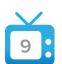

Watch the video at www.peachpit. com/videonation to discover how to adjust exposure using Filmic Pro

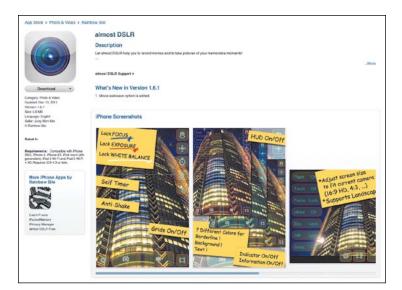

Figure 4.4 Almost DSLR is a great app for locking focus and exposure, setting white balance, adding GPS data to pictures, and much more.

#### **Almost DSLR**

As with Filmic Pro, with this \$2 app you can adjust and lock focus and exposure, plus tweak white balance, adjust frame rate, and click on a self-timer (Figure 4.4). I recommend this app for anyone who has an iPhone and wants to shoot short films.

### **DollyCam**

It's hard to keep any camera steady without a tripod, and the iPhone is no exception. There's no grip to grab onto the device, as you have with a camera, and every twitch and itch shows up loud and shakily clear when you're shooting video. So we welcome the DollyCam app with open arms (Figure 4.5). It's not an expensive mount, or a slider to drool over, like the \$130 iPhone Mobislider, but for \$3, DollyCam turns your iPhone into a steadicam by stabilizing your image, and it does an amazing job. You start off by shooting your video the normal way—trying to keep it as steady as possible—and then, when the take is finished, you process it, which can take a few minutes. Once it's complete—voilà, the video actually looks as if it was shot on a tripod. It's that steady. I love this app.

**Figure 4.5** Use the DollyCam app for extra stabilization.

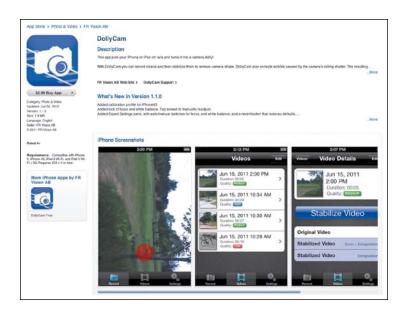

Figure 4.6 The 8mm Vintage Camera app is one of many that gives you an old film look to your videos.

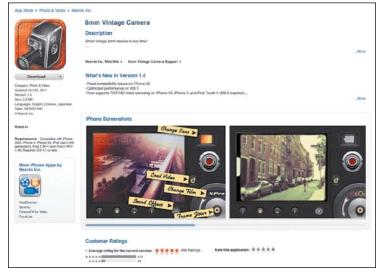

### **8mm Vintage Camera**

For just under \$2, you can add many arty and really cool looks to your videos, from rickety 1920s (like an old silent movie) to faded-color 1960s, saturated 1980s, and moody black-and-white noir (Figure 4.6). If you use the 8mm Vintage Camera app, be sure to go to Settings in the app and save your processed video in the Camera Roll section, so you'll be able to find it later.

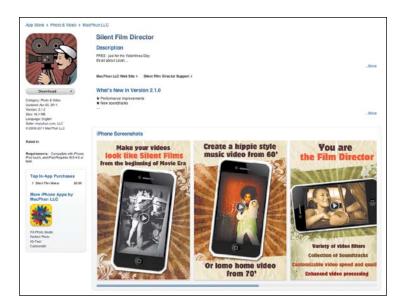

Figure 4.7 Silent Movie Director is another fun app for videomaking.

#### **Silent Movie Director**

Similar to 8mm Vintage Camera, this \$2 app turns your preexisting videos into vintage productions, with scratchy 1920s and 1930s looks, sepia, and faded color (Figure 4.7). If you're a fan of Hollywood's Golden Age, as I am, you'll love this app. A cute image of Charlie Chaplin pops up while you wait for your video to be transformed into something that resembles a relic of yesteryear. A cool speed control icon lets you make your footage really, really fast (think Keystone Kops) or slow. So if you're into these kinds of special effects, Silent Movie is probably the better choice for you than 8mm Vintage Camera. Once you get into the app, you're encouraged to buy more goodies, such as Silent Movie title cards and Silent Movie fonts.

#### Clapperboard

Big-time movies usually begin their productions with a clapperboard, which gives the sound engineers the sound they need to sync up the audio with the visuals. Should you want to mix iPhone footage with footage from another video source, or shoot one angle and mix it with another, one of these apps—and there are several in the iTunes App Store—will get you that slate and clapper sound. A basic clapperboard can be as inexpensive as \$.99. MoveSlate costs more at \$24.99 but it has a great interface and is an all-in-one digital slate, clapperboard, shot log, and notepad (Figure 4.8).

Figure 4.8 Use a clapperboard on the iPhone to sync up your audio.

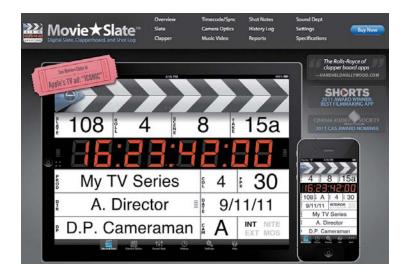

#### **iMovie**

The iPhone app version of iMovie, Apple's popular video-editing software for computers, has been slimmed down to let you do basic edits on your iPhone and iPad footage. You can also add graphics, titles, and preprogrammed music.

The iMovie app is a must for "run and gun" footage—video that has been shot really quickly—and for doing a zippy edit with titles at the beginning and end, and the app can be used with the iPhone, iPod Touch, or iPad. But be warned: Getting the hang of making precise edits with the app takes some getting used to—you have to pinch the clips with two fingers—and the cuts are nowhere near as smooth as with a mouse.

## **POINT-AND-SHOOT CAMERAS**

One easy reason to explain the immense popularity of point-and-shoot cameras is their simplicity. The models that feature the best ease-of-use have minimal buttons or choices: All you need to do is turn them on, compose your image, and start shooting.

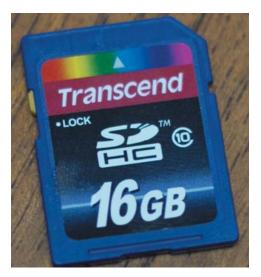

Figure 4.9 If you're using a point-and-shoot camera, get a hefty size memory card for video files, which are huge. I recommend a 16 GB card at the minimum.

Videomaking with point-and-shoot cameras has evolved over the years, from limited ten-second silent clips to low-resolution video with sound, to 720p HD, and now full 1080p HD on many of the top camera models from Canon, Nikon, Sony, and others (for my specific recommendations, see Chapter 3).

Taking videos is insanely simple and pretty uniform on point-and-shoot cameras. Look for either the red record button on the back of the camera and/or the movie camera icon on the mode dial. Either of those will get you going.

One tool you will definitely need is a big fat memory card. At top resolution, video files eat up a lot of memory. I recommend at minimum a 16 GB card (Figure 4.9), which will cost you about \$30 and give you at least an hour's worth of footage. It's not just more storage that the heftier card gives you—it also lets you shoot longer clips. When buying the card, make sure it's a high-speed card, Class 10 or higher, since you'll need the added oomph to keep up with video files.

The Kodak PlaySport cameras—which stopped production in 2012 but are still easily found in stores—have touch-screen controls, so don't go searching for the red record button, it's not there. Instead, just press play on the back of the camera to start recording. These cameras also have built-in tools to trim clips and share to sites such as YouTube and Facebook.

Unlike the iPhone, the PlaySport and Flip cameras are intended to be used in the vertical position, which won't affect your final video. Once the video is recorded, it will still display horizontally.

Figure 4.10 You'll want to learn how to check and adjust your focus on your DSLR for different effects.

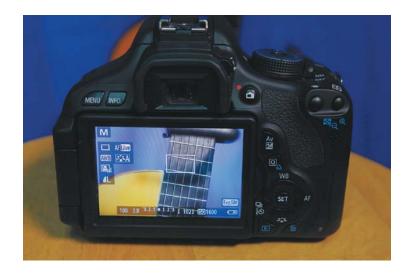

# **DSLR CAMERAS**

For cinema-like results, nothing beats shooting on a digital SLR. The size of the image sensor can be 20 times larger than what's found in a video camera, resulting in a brighter, crisper, and more HD-looking image. Put a beautiful fast lens on the camera at its maximum f-stop—like f/2.0 or f/2.8—and the background goes out of focus for a wonderful image with a dreamy quality (Figure 4.10).

However, making videos on DSLRs such as the Canon EOS Rebel line can be a frustrating experience for a beginner, even though the final result can look amazing if you held the camera steady with a tripod and have the hang of how to keep the Rebel T3i or older models in focus. The newest Rebel, the T4i, addresses focus issues, but earlier versions don't stay in focus once you start recording and move your position. It can be a challenge. Here's how to focus with the older Rebel T3i and other DSLRs like it:

- 1 For the Rebel T3i, start by clicking the movie button on the back of the camera by the red dot. This sets the 3-inch LCD viewfinder to "live view."
- 2 You'll be composing directly on the LCD, which can be tough if you're outside in bright sun. If this is an issue, pick up an LCD shade, which could be found at any camera shop.
- 3 I usually set the lens to manual focus (on the lens, switch from A to M) because it won't stay in focus automatically. On the Rebel T3i, you set focus by pointing-and-clicking the button on the far right, the one normally used for choosing where your focus dot will go in your composition. This button lets

- you magnify the image—for image-composing purposes only—and will give you a much clearer focus check.
- 4 Once filming begins, be sure to be on your toes. The subject will go out of focus if he or she moves. To prevent this, try to use a medium f-stop setting like f/5.6 or f/8, which will give you more focus latitude. The image will look best at a wide opening such as f/2.8. This gives you a big, blurry background, but the amount of area in focus will be limited.

On several Sony and Nikon DSLRs, along with the Canon Rebel T4i, autofocus will stay in place when you start recording. However, finding the record button is different on these cameras. Sony has the best-marked red record button—it's even labeled Movie. For Nikon, there's a little lever next to the red button labeled LV, which stands for "Live View," which indicates the ability to compose directly on the LCD instead of through the viewfinder.

A good tripod is a must while recording videos with DSLRs, whether it is a small camera such as the Rebel T4i or bigger cameras such as the Canon 60D and Canon 5D Mark II—the image will look way too shaky if you try handheld recording.

There are tons of accessories for DSLR cameras, but this one will probably help you more than any other: the Hoodman H-LLP3 HoodLoupe 3.0 Professional 3-inch screen loupe (Figure 4.11). Attach it to the LCD, and you'll not only be able to compose in direct sunlight, you'll also be able to fine-tune your focus because the loupe brings the image directly to your eye with 1-to-1 magnification. (Spend another \$20 for Hoodman's Cinema Strap and you won't have to hold the loupe over the LCD—it will lock in place.) Hoodman also sells a \$25 lens shade that goes directly over the LCD to block the sun.

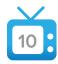

To learn more about focusing your DSLR camera, watch the video at www.peachpit.com/ videonation.

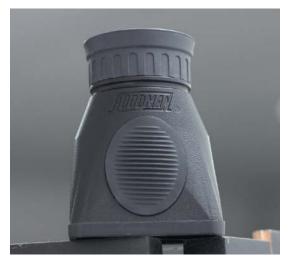

Figure 4.11 The HoodLoupe Pro is a great investment, especially if you are shooting outdoors.

# VIDEO CAMERAS

I argued against the need for owning a full-service, legacy video camcorder for our purposes in the previous chapter, but if you already own one or are thinking of buying one, here are some usage tips.

When the Flip cameras were first introduced in 2007, Jonathan Kaplan, the chief executive of Flip-maker Pure Digital, declared that video was an opportunity because over the years, video cameras had become way too complicated with their plethora of buttons. So when Kaplan introduced the Flip, it had but a few: a red record button, a playback button, and fast forward/rewind button. That design was quite revolutionary.

In 2012, video cameras are a shadow of their former selves, and are relegated to the back of the store where they get little attention. But I'll say this for video cameras: They have become simpler to operate!

Take the Panasonic SDR-H100, for example (Figure 4.12). This \$200 video camera is not littered with buttons. Here's how to use it and most other similar camcorders:

- 1 Flip out the LCD preview screen to find the empty slot for your SD card. Slip it in.
- 2 Insert your external microphone into the (poorly identified) A/V slot for sound, which is next to the memory slot.
- 3 Compose your image on the LCD, and click the red button on the back of the camera to start recording.
- 4 Press the zoom button atop the camera to get closer to the action.
- 5 When you're done, click the preview button, also on top of the camera, to play it back. That's it.

Now that we've reviewed how to use your video gear and accessories, it's time to plan for your video production. So turn the page and let's dive in.

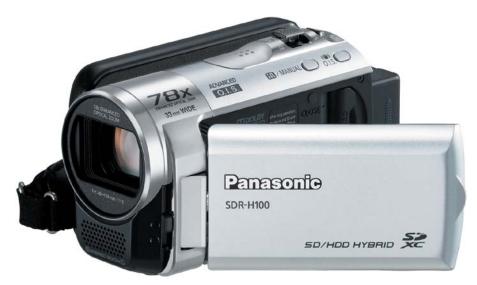

Figure 4.12 Video cameras such as this one are still perfectly fine for using in your web productions and are simpler to operate than previous versions.

# INDEX

| Numbers                                 | Adobe Premiere Pro, 152             |  |
|-----------------------------------------|-------------------------------------|--|
| "60 minutes," 11                        | Adorama website, 49                 |  |
| •                                       | AdSense program, joining, 211       |  |
| 8mm Vintage Camera app, 84–85           | advertorials, 20–21                 |  |
| 380p resolution, 51                     | Almost DSLR app, 83                 |  |
| 480p resolution, 51                     | "American Idiot," 110               |  |
| 720p resolution, 51                     | Angle Viewer, using, 198            |  |
| 1080p resolution, 51                    | Annoying Orange, 20, 44-45, 146-147 |  |
| A                                       | Ansell, Mike, 176–178               |  |
|                                         | Antebellum, Lady, 22                |  |
| Action Life Media                       | Apple iMovie. See iMovie            |  |
| connection cables, 74                   | Apple iPad, See iPad.               |  |
| Owle mCAMLITE, 72–73                    | Apple iPhone. See iPhone.           |  |
| Adams, Paul, 221                        | Apple headquarters, 6               |  |
| Adobe Premiere Elements, 75–76, 152–153 | The Artist, 111                     |  |
| cutaway shot, 171                       | audience                            |  |
| disadvantages, 169                      | building, 216                       |  |
| editing in, 171–172                     | understanding, 221                  |  |
| export options, 205                     | audio                               |  |
| features, 170                           | checking in one-camera shoots, 139  |  |
| Freeze Frame tool, 170                  | preparing for, 102                  |  |
| versus iMovie, 169                      | audio check                         |  |
| main window, 170                        | headphones, 114–115                 |  |
| Move tool, 172                          | performing, 114–115                 |  |
| saving videos with, 204–205             | audio gear                          |  |
| Sceneline option, 170                   | lavalier microphones, 63–64         |  |
| Share tab, 172                          | mic flags, 65                       |  |
| sharing feature, 13                     | shotgun mics, 66                    |  |
| Split Clip tool, 170                    | stick microphones, 64–65            |  |
| "Talking Tech" series, 4                | audio recorders                     |  |
| Timeline option, 170                    | using, 66–67                        |  |
| Title tool, 170                         | Zoom H1, 67                         |  |
| video-editing software, 169–172         | Zoom H4N, 67                        |  |
| web uploads, 172                        | ,                                   |  |

| Audio-Technica ATR3350 lavalier mic, 64      | dry cleaning, 31                        |
|----------------------------------------------|-----------------------------------------|
| AVCHD clips, warning about, 50               | effective approaches, 28                |
|                                              | food, 31                                |
| В                                            | home buyer videos, 30                   |
| B&H website, 49                              | garden store example, 27                |
| "Baby" parody, 36–38                         | ideas for, 31                           |
| backgrounds, replacing, 199–201              | photography software, 32–33             |
| backing up files, 154                        | promoting, 27                           |
| Baig, Ed, 4                                  | sell subtly, 29                         |
| banking business, making videos for, 31      | shooting, 131-132                       |
| Bennett, Cris, 96, 98–99, 132, 214           | smaill-business video, 27               |
| Bertinelli, Valerie, 8, 113                  | speaking to customers, 28               |
| Bescor TH-770 High-Performance tripod, 69    | taking video to the web, 28             |
| Bieber, Justin, 35                           |                                         |
| Black Universal Bracket Adapter Mount, 72    | C                                       |
| Bloggie Live HD camcorder, 50–51             | camcorders. See also video cameras      |
| boardroom shots, avoiding, 110               | point-and-shoot, 50–51                  |
| Boedigheimer, Dane, See also Annoying Orange | using, 90–91                            |
| 44–45, 146                                   | camera bag, 77                          |
| brainstorming. See ideas                     | camera mounts                           |
| Brin, Sergey, 215                            | monopods, 69                            |
| B-roll                                       | steadicams, 71                          |
| adding to editing workflow, 159–160          | tiny tripods, 68                        |
| collecting on location, 129–130              | tripods, 68–69                          |
| defined, 11                                  | camera positions, planning, 97          |
| preplanning, 100–101                         | cameras. See also one-camera shoots;    |
| taking for one-camera shoots, 141            | three-camera shoots; two-camera shoots; |
| using, 11                                    | video cameras                           |
| using in Facebook interview, 16–17           | Canon, 56-57                            |
| Brooks, Mel, 24                              | digital SLRs, 55–57                     |
| business videos                              | DSLR, 88–89                             |
| advertorials, 20                             | GoPro, 58                               |
| banking, 31                                  | iPad, 54–55                             |
| content to avoid, 29                         | iPhone, 54                              |

| cameras (continued)                | online marketing story, 42                   |
|------------------------------------|----------------------------------------------|
| mirror-less compact, 52-53         | website, 11                                  |
| placing, 111                       | comedy videos, 20, 216–217                   |
| positioning subjects, 112          | compression questions, getting answers to,   |
| setting up, 196                    | 207–208                                      |
| Sony, 57                           | connection cables, 74                        |
| wearable, 58                       | content marketing, Funderburg example, 32    |
| Cameron, James, 146                | "Cookie Break" vlogs, 134                    |
| Canon products                     | corporate video, shooting, 110               |
| 5D Mark III, 56-57, 77             | "Curb Your Enthusiasm," 104–105              |
| 5D Mark II, 77                     | customers, speaking to, 28–29                |
| EOS 60D, 56-57                     |                                              |
| EOS Rebel T3i camera, 77, 88       | D                                            |
| EOS Rebel T4i camera, 56           | "Dancing with the Stars," 107, 217           |
| PowerShot 100 HS, 51–52            | David, Larry, 104                            |
| Vixia HF R20 video camera, 50      | Dawson, Shane, 20, 34–35                     |
| card readers, using, 155           | demo, for product, 21                        |
| Carolla, Adam, 113                 | dialogue, illustrating, 144                  |
| celebrity locations, 113           | diffuser, Sto-Fen Omni-Bounce, 62            |
| 'Charlie Bit My Finger" video, 218 | digital SLRs. See DSLR cameras               |
| chroma key effect, 199–201         | DollyCam app, 83–84                          |
| city manager interview, 138        | Dropbox, 13                                  |
| clamp light, using, 59             | dry cleaning business, making videos for, 31 |
| Clapperboard app, 85               | DSLR cameras, 55–57, 88–89. See also cameras |
| Clark, Wendy, 42                   | accessories, 89                              |
| clients, speaking to, 28–29        | autofocus, 89                                |
| clips                              | Canon EOS Rebel T3i and T4i, 88–89           |
| assembling, 196–197                | composing on LCD, 88                         |
| syncing, 198                       | defined, 5                                   |
| cloud storage, using, 154          | focusing, 89                                 |
| Coca-Gola                          | HoodLoupe Pro, 89                            |
| Facebook, 11                       | lens and f-stop, 88                          |
| interview, 11, 42                  | making videos on, 88                         |
|                                    |                                              |

| screen loupe, 89                                | equipment checklist, making, 97        |
|-------------------------------------------------|----------------------------------------|
| tripod, 89                                      | exporting videos. See also videos      |
| using with iPhones, 128                         | compression questions, 207–208         |
| DuJulio, James, 219                             | file formats, 204                      |
| Dynex tripod, using, 69                         | final check, 209                       |
|                                                 | in Final Cut Pro X, 206                |
| E                                               | finding files, 206–207                 |
| editing hardware. See also multicamera editing; | saving in iMovie, 206                  |
| video editing                                   | saving with Premiere Elements, 204–205 |
| adding B-roll, 159–160                          | YouTube, 208                           |
| Apple iMac, 154                                 | external drives, editing hardware, 154 |
| card readers, 155                               | Ezarik, Justine, 40                    |
| external drives, 154                            |                                        |
| hard drives, 154                                | F                                      |
| Hewlett-Packard p2-1110, 154                    | Facebook                               |
| HP Omni 220 Quad, 154                           | B-roll for interview, 16               |
| Mac Mini, 154                                   | headquarters, 14-15                    |
| Mac recommendations, 154                        | interview, 14–17                       |
| RAM, 154                                        | Like button, 16                        |
| Windows recommendations, 154                    | logo, 15                               |
| editing programs                                | page, 15-16                            |
| Adobe Premiere Elements, 152–153                | posting videos on, 210, 221            |
| Adobe Premiere Pro, 152                         | script for, 16                         |
| entry-level, 152–153                            | Fanny Wang headphones, 149             |
| Final Cut Pro X, 152–153                        | Farris, Margot, 129–130                |
| iMovie, 152                                     | file formats                           |
| Movie Maker, 152                                | choosing for export, 204               |
| editing with ease, 12                           | H.264, 204                             |
| editing workflow                                | MP4, 204                               |
| creating scripts, 159                           | MPEG-4, 204                            |
| importing footage, 159                          | files, finding, 206–207                |
| process, 158                                    | Filezilla, 13                          |
| recording narration, 159                        | Filmic Pro app, 82                     |
| viewing footage, 159                            | Final Cut Pro, 75–76                   |

Final Cut Pro 7 overhaul of, 184

Render process, 184

Final Cut Pro X. See also video-editing software

adding B-roll, 192 adding sound bites, 192 adding titles, 193–194 Angle Viewer, 198 Apply Crop, 185–186

Apply Transformation, 185–186 Auto Enhancements menu, 186–187

Blade tool, 185 buttons, 186

Camera Import, 185

Chroma Key effect, 199–201

cost of, 152-153

creating desktop folders, 187 creating events, 187–188 creating projects, 189 deleting audio tracks, 192 Detach Audio option, 192

editing, 190-194

editing quickly, 184–185 Event Browser, 185, 188 Event Library, 185, 188 exporting in, 206

illustrating narration, 191–192 Import from Camera, 186 importing footage, 189–190 inserting transitions, 193

Inspector, 185–186 interface, 185

Keyer for Chroma Key effect, 200

launching, 185

Lower Thirds title choices, 193

making cuts, 191–192 marker tool, 197–198 Multicam Clip feature, 197 multicamera editing, 196

Position tool, 186

recording audio, 190–191 recording narration, 190

rendering in, 184 reviewing videos, 195 selecting clips, 190 sharing videos, 195

Show Titles Browser button, 186-187

skimming, 190 starting projects, 190 stopping recording, 190 storyline in Timeline, 185 Timing Menu, 186-187

tips, 200 toolbar, 186 tools. 185

Transitions button, 186-187

Viewer, 185
video about, 187
writing narration, 190
Five Ws of interviewing, 25, 147
flash drives, capacities of, 48

Flashpoint Three-Light Fluorescent Outfit, 61

Flip cameras, using, 87, 90 Flip Video camera, 50–51 Flipboard interview, 128-129 Flipboard iPad app, using, 128

food blogging, 94

food business, making videos for, 31

| frame, rechecking, 145                       | hard drives                                                                                                    |
|----------------------------------------------|----------------------------------------------------------------------------------------------------|
| _                                            |                                                                                                    |
| Freddy Krueger sweater, 176                  | transferring footage to, 12                                                                                                    |
| Fujiwara, Sean, 119–121                      | using, 154                                                                                                    |
| Funderburg, Andrew, 32–33                    | Harvey, Steve, 42                                                                                                    |
| furniture business, making videos for, 34    | HD (high-definition), 51                                                                                                    |
|                                              | headphone jack, plugging into, 115                                                                                                    |
| G                                            | headphones, Fanny Wang, 149                                                                                                    |
| gear                                         | Hendricks, Christina, 221                                                                                                    |
| guide, 47-77                                 | Hewlett-Packard p2-1110, 154                                                                                                    |
| making equipment checklist, 97               | Home Depot                                                                                                    |
| gear list, 77                                | construction light, 32                                                                                                    |
| gear setup                                   | clamp lights, 121                                                                                                    |
| Boedigheimer example, 44                     | Hoodman H-LLP3 HoodLoop, 89                                                                                                    |
| Funderberg example, 32                       | Hosseini, Reza, 112                                                                                                    |
| Gibson, Patty, 129–130                       | "Hot in Cleveland," 113                                                                                                    |
| Good Stuff Restaurant, 96, 98, 132, 167, 214 | HP Omni 220 Quad, 154                                                                                                    |
| Google                                       | Humboldt, Jerry, 138                                                                                                    |
| AdSense, 211                                 |                                                                                                    |
| dealing with, 180                            | The state of the state of the s |
| start of, 215                                | ideas                                                                                                    |
| Google Hangout, interviewing in, 133         | Boedigheimer example, 45                                                                                                    |
| GoPro Hero HD 2 camera, 58                   | brainstorming, 40                                                                                                    |
| Graham, Jefferson, 4                         | for business, 31                                                                                                    |
| Graham, Judy, 175–178, 190                   | Coca-Cola online marketing story, 42                                                                                                    |
| Grande, Ariana, 218                          | coming up with, 33                                                                                                    |
| Great Eats! video blog, 94, 214              | pitching, 39                                                                                                    |
| green screen                                 | seeking out, 42–43                                                                                                    |
| replacing in editing, 38                     | self-publishing ebooks story, 42                                                                                                    |
| using, 34–36, 199                            | starting with, 8                                                                                                    |
| 4011-8, 0 1 00, 100                          | taking to web, 28                                                                                                    |
| H                                            | trying, 43                                                                                                    |
| H.264 file format, 17, 204                   | Westcott Spiderlites story, 43                                                                                                    |
|                                              | Westcott spiderifies story, 45                                                                                                    |
| halogen lights, using, 62                    |                                                                                                    |

interview questions iJustine, 34-35, 37 idea-making process, 40 basing on responses, 147 framing, 147 parodies, 20, 40-41 listening to answers, 147 vlogs, 40-41 IK Multimedia iRig Mic, 73-74, 102 writing out, 103-104 interviewing iMovie, 12, 75, 152 versus Adobe Premiere Elements, 169 and collecting B-roll, 129-130 in Google Hangout, 133 iPad version, 173 intelligently, 10 saving files in, 206 iMovie app, 86 multiple people, 130 cost of, 173-174 interviews. See also one-camera shoots: threeediting with, 173-174 camera shoots: two-camera shoots sharing videos, 174 Boedigheimer, Dane, 44-45, 146 Theme, 174 booking, 25 titles, 174 ending, 147 transitions, 174 Five Ws of, 25147 trimming, 174 Funderburg, Andrew, 32-33 iMovie for Mac. 162-168 illustrating dialogue, 144 adding titles, 166-167 Jillette, Penn, 148-149 creating events, 163 "Knitter to the Stars," 176 creating projects, 164 Penna, Joe, 116-117 cutaways, 165 posing questions, 25-26 producing, 24-27 editing in, 162-165 editing text, 167 remote, 132-133 fast-forwarding clips, 164 talking heads, 143 importing video files, 163 Trevino, Valentina, 134-135 limitations, 168 Xiong, Boua, 126-127 naming events, 163 iPad. See also iPhone apps picking sections, 164 camera, 54-55 Project Library, 165 editing video on, 173-174 iMovie version, 173 sharing video, 168 transition, 168 microphones, 73-74 Instagram, 159 shooting with, 81-82

| iPad apps, Flipboard, 128                | J                                              |
|------------------------------------------|------------------------------------------------|
| iPhone                                   | Jillette, Penn, 148–149                        |
| adjusting exposure, 82                   | Joby GP3 Gorillapod tripod, 68, 100            |
| Airplane mode, 80, 102                   |                                                |
| back-facing mode, 139                    | Johnson, Ray William, 216–217                  |
| camera shooting modes, 138               | Jordan, Larry, 152                             |
| cameras, 54                              | "Judy Video Nation" project, creating, 188–189 |
| connecting microphone to, 81             | K                                              |
| editing video on, 173–174                |                                                |
| front-facing mode, 139                   | Kaminsky, Ed, 30                               |
| microphones, 73-74                       | Kaplan, Jonathan, 90                           |
| Record button, 81                        | Kelby, Scott, 21, 120                          |
| shooting in horizontal position, 81, 138 | Kermit the Frog interview, 157                 |
| shooting with, 80–81, 128–129            | keywords                                       |
| stabilizing, 8, 72, 83–84                | creating, 215                                  |
| using with digital SLR, 128              | using, 214                                     |
| iPhone 4S, advantage of, 80              | "Knitter to the Stars," 176                    |
| iPhone apps. See also iPad               | "Knitting Tips by Judy," 175–177               |
| 8mm Vintage Camera, 84–85                | camera placement, 179                          |
| Almost DSLR, 83                          | editing process, 179–180                       |
| Clapperboard, 85                         | gear, 177                                      |
| DollyCam, 83–84                          | lighting, 178                                  |
| Filmic Pro, 82                           | production values, 177                         |
| iMovie, 86                               | promotion, 180–181                             |
| Silent Movie Director, 85                | shooting, 178                                  |
| iPod Touch                               | start of, 176                                  |
| editing video on, 173–174                | trimming, 179                                  |
| microphone, 73–74                        | uploading videos, 180                          |
| I-Prompt Pro teleprompter, 23, 36        | vlog process, 181                              |
| iRig Mic, features of, 73–74, 102        | Knittingtipswithjudy, 190                      |
|                                          | Kodak products                                 |
|                                          | PlaySport cameras, 87                          |
|                                          | PlayTouch cameras, 50                          |
|                                          | Korhan, Jeff, 218                              |

| L                                             | Rifa eXchange 44 softbox, 125             |
|-----------------------------------------------|-------------------------------------------|
| lavalier microphones                          | Sony HVL-20DW2K2 Video Light, 62          |
| Audio-Technica ATR3350, 64                    | Sto-Fen Omni-Bounce diffuser, 62          |
| Sennheiser kit, 64                            | uLite Two-Light Umbrella Kit, 60          |
| Sony UWP-V1/3032, 64                          | umbrellas, 124                            |
| using, 63–64, 102, 115                        | lighting subjects, 98–99                  |
| wired and wireless, 64                        | Lightpanels MicroPen LED light, 63        |
| LED lights, using, 125                        | lights, setting up, 111                   |
| lenses, Olloclip add-on, 74                   | links, using, 215–216                     |
| LeVee, Julia, 114                             | location                                  |
| light stand, using, 60                        | getting started on, 110                   |
| lighting                                      | picking, 9, 106                           |
| "butterfly" pattern, 121                      | Lowel Pro-lights, using, 62, 124          |
| LED, 125                                      | M                                         |
| "loop" pattern, 121                           |                                           |
| Lowel Pro-lights, 124                         | Mac Mini, cost of, 154                    |
| one-light setups, 121–123                     | "Mad Men," 221                            |
| outdoor, 118–119                              | makeup, applying, 132                     |
| pro-light setup, 124                          | Manfrotto products                        |
| Rembrandt look, 121                           | 055XDB Tripod Outfit, 68                  |
| softboxes, 124–125                            | 561BHDV-1 Fluid Video Monopod, 70         |
| two-light setups, 121–123                     | 680B monopod, 69                          |
| window, 120                                   | Mann, Jonathan, 35                        |
| lighting equipment                            | markers, adding in Final Cut Pro, 197–198 |
| clamp light, 59                               | mastering watchability, 11                |
| Flashpoint Three-Light Fluorescent Outfit, 61 | Matthews, Chris, 146–147                  |
| halogen lights, 62                            | McClinton, Gabrielle, 110                 |
| Lightpanels MicroPen LED, 63                  | McCue, Mike, 128–129                      |
| Lowel Pro-light, 62                           | McLoughlin Figel, Linda, 129–130          |
| on-camera light, 62–63                        | "Meet the Vlogger" video, 190, 195        |
| parchment paper, 59                           | memory cards, 12                          |

| mic flags, using, 65                           | N                                             |
|------------------------------------------------|-----------------------------------------------|
| microphones                                    | narration                                     |
| IK Multimedia iRig Mic, 73–74, 102             | illustrating, 159                             |
| iPad, 73–74                                    |                                               |
| iPhone, 73–74                                  | recording, 159, 190<br>writing, 190           |
| iPod Touch, 73–74                              |                                               |
| lavalier, 63–64, 102, 115                      | Nightmare on Elm Street, 176                  |
| mounting with XLR input, 74                    | 0                                             |
| price range, 102                               |                                               |
| shotgun, 66                                    | Olloclip add-on lens, features of, 74         |
| stick, 64–65                                   | Olympus Pen PL1 camera, 32, 52–53             |
| mirror-less compact cameras, 52–53             | on-camera light, using, 62–63                 |
| monopods                                       | one-camera shoots, 112–113. See also cameras; |
| Manfrotto 561BHDV-1 Fluid Video, 69            | interviews                                    |
| Manfrotto 680B, 69                             | accommodating limitations, 141                |
| using, 10                                      | advice about, 141                             |
| Movie Maker, 12, 152, 161–162                  | B-roll, 141                                   |
| MP3 format, 37                                 | checking lighting, 138                        |
| MP4 format, using, 204                         | checking sound, 139                           |
| MPEG-4 format, using, 204                      | framing subject, 139–140                      |
| multicam clips, creating, 197                  | positioning camera, 138–139                   |
| multicamera editing. See also editing hardware | starting shooting, 140                        |
| Angle Viewer, 198                              | one-light setups, 121–124                     |
| assembling clips, 196–197                      | online video, viewing, 209–210                |
| camera setup, 196                              | outdoor light, using, 118–119                 |
| sound enhancements, 199                        | B                                             |
| multicamera shoots, 112                        | P                                             |
| music, adding to productions, 36–37            | Page, Larry, 215                              |
| Mystery Guitar Man, 116–117                    | (pages) bookstore, 129–130                    |
|                                                | Panasonic products                            |
|                                                | GH2 camera, 52                                |
|                                                | SDR-H100 camera, 90                           |
|                                                | parchment paper, using, 59                    |

| parodies, 20                                           | camera positions, 97                    |
|--------------------------------------------------------|-----------------------------------------|
| Annoying Orange, 20                                    | equipment checklist, 97                 |
| "Baby," 36                                             | interview questions, 103–104            |
| creating, 35–38                                        | placement of subject, 98–100            |
| editing, 38                                            | shooting arrangements, 95               |
| iJustine, 20                                           | sound, 102                              |
| improvising, 38                                        | stand-up shots, 100                     |
| producing, 34–38                                       | visualizing setup, 96                   |
| Shane Dawson, 20                                       | preproduction planning. See preplanning |
| step-by-step, 35                                       | product demos, 21                       |
| Penn & Teller magic duo, 148–149                       | production errors, avoiding, 107        |
| Penna, Joe, 116–117                                    | production examples                     |
| perfecting postproduction, 12                          | business videos, 131–132                |
| photography software business, 32–33                   | collecting B-roll, 129–130              |
| PhotoJojo DSLR Mount, 72–73                            | (pages) bookstore, 129–130              |
| planning. See also preplanning                         | remote interviews, 132–133              |
| importance of, 104–106                                 | shooting with iPhone, 128–129           |
| shoot, 9                                               | pro-light setup, 124                    |
| PlayTouch cameras, 50                                  | promotion                               |
| point-and-shoot                                        | making it viral, 218–219                |
| camcorders, 50–51                                      | subscriptions, 216–217                  |
| still cameras, 51–52                                   | views, 217                              |
| point-and-shoot cameras, 86–87. See also video cameras | Pure Digital Technologies, 50           |
| Flip, 87                                               | Q                                       |
| Kodak PlaySport, 87                                    | questions. See interview questions      |
| memory cards, 87                                       | questions, see micriticin questions     |
| postproduction, 12, 33                                 | R                                       |
| PowerShot 100 HS, 51–52                                | RAM requirements, considering, 154      |
| preplanning, 94. See also planning                     | real estate customers, talking to, 30   |
| arriving early, 95–96                                  | Redrock Micro, 213                      |
| B-roll, 100–101                                        | Reiner, Carl, 24                        |
|                                                        | Remer, Garr, 27                         |

| remote interviews, 132–133       | preparing for, 94                            |
|----------------------------------|----------------------------------------------|
| capture software, 133            | with savvy, 10                               |
| connection, 133                  | solo, 6                                      |
| importing video, 133             | with three cameras, 143–144                  |
| recording, 133                   | with two cameras, 141–143                    |
| resolution                       | shoots                                       |
| 380p, 51                         | avoiding embarrassment, 145                  |
| 480p, 51                         | keeping things moving, 146                   |
| 720p, 51                         | planning, 9                                  |
| 1080p, 51                        | staying on topic, 146–147                    |
| considering, 51                  | shotgun mics                                 |
| restaurant blogging, 94          | Rode VideoMic Pro VMP, 66                    |
| Rifa eXchange 44 softbox, 125    | using, 66                                    |
| Rode VideoMic Pro VMP mic, 66    | Silent Movie Director app, 85                |
| "Rolling in the Deep," 218       | Skype interviews, conducting, 132–133        |
|                                  | SLR cameras. See DSLR cameras                |
| S                                | Smoove, J.B., 104–105                        |
| Samsung products                 | Smugmug website, 210                         |
| NX cameras, 52                   | snipe, 17                                    |
| NX-200 camera, 52–53             | softboxes, using, 124–125                    |
| screen loupe, using, 89          | software. See video-editing software         |
| Screenflow, 33                   | Sony products                                |
| script, creating, 16, 159        | Bloggie Live HD camcorder, 50–51             |
| self-publishing ebooks story, 42 | HDR-CX 190 video camera, 50                  |
| Sennheiser lavalier kit, 64      | HVL-20DW2K2 Video Light, 62                  |
| setup, visualizing, 96           | NEX line cameras, 52                         |
| shade, shooting with, 119        | UWP-V1 wireless lavalier mic, 64             |
| sharing video, 13                | UWP-V1/3032 lavalier mic, 64                 |
| shooting                         | Vegas Movie Studio software, 12, 76          |
| with one camera, 138–141         | social media, See also Facebook, Twitter, 26 |
| outside, 112                     | sound. See also audio check                  |
| planning, 9                      | checking in one-camera shoots, 139           |
|                                  | preparing for, 102                           |

| stabilizers                               | Facebook interview, 13-17              |
|-------------------------------------------|----------------------------------------|
| Action Life Media Owle mCAMLITE, 72–73    | producing, 39                          |
| Black Universal Bracket Adapter Mount, 72 | real-life scenario, 13-17              |
| PhotoJojo DSLR Mount, 72–73               | self-publishing ebooks, 42             |
| Steadicam Smoothee, 72                    | url, 4                                 |
| Studio Neat, 72                           | Westcott Spiderlites story, 43         |
| using with iPhones, 72                    | "Talking Your Tech" series, 5          |
| stand-up shots, doing, 6, 100             | Bertinelli, Valerie, 8                 |
| start with idea, 8                        | B-roll, 16–17                          |
| steadicams, using, 71                     | producing, 13–17                       |
| stick microphones, using, 64–65           | script preparation, 16                 |
| Sto-Fen Omni-Bounce diffuser, 62          | Targus TG-42TT tabletop tripod, 68     |
| Studio Neat stabilizers, 72               | "The Tonight Show," 24                 |
| styles of web videos. See web videos      | three-camera shoots. See also cameras; |
| subject                                   | interviews                             |
| framing in one-camera shoots, 139–140     | framing and positioning, 143           |
| framing in two-camera shoots, 141–142     | interesting angles, 143                |
| placement of, 98–100, 112                 | Tiffany Dry Cleaners, 112              |
| selecting setting for, 110                | titles                                 |
| zooming in on, 112                        | creating for videos, 212–213           |
| subscriptions, using, 216–217             | importance of, 214                     |
| success tracking, 13                      | Toasty Melts grilled cheese truck, 110 |
| Swift, Taylor, 22                         | "Today" show, 24                       |
| Syrko, Heather, 122–123                   | tracking success, 13                   |
| Systrom, Kevin, 159–160                   | Trevino, Valentina, 134–135            |
|                                           | tripods                                |
| T                                         | Bescor TH-770 High-Performance, 69     |
| tags, creating, 215                       | Dynex, 69                              |
| "Talking Tech" series, 4–5, 39, 42–43     | Joby GP3 Gorillapod, 68, 100           |
| Apple products, 5-6                       | Manfrotto 055XDB Tripod Outfit, 68     |
| beginnings, 4                             | price range, 69                        |
| Coca-Cola story, 42                       | Targus TG-42TT, 68                     |
| developing ideas for, 42-43               | using, 68                              |

| Tubetape.com, 36                                | LCD screen, 49                                     |
|-------------------------------------------------|----------------------------------------------------|
| tutorials, 23                                   | Panasonic SDR-H100, 90                             |
| TV news, one-camera shoots, 112                 | Sony HDR-CX 190, 50                                |
| Tweet, character maximum, 222                   | tape-based, 48                                     |
| Twitter, posting videos on, 222                 | using, 90–91                                       |
| TwitVid website, 222                            | video chat, quality of, 132                        |
| two-camera shoots. See also cameras; interviews | video editing, 155–157. See also editing hardware; |
| framing subject and self, 141–142               | Final Cut Pro X                                    |
| setting up, 142                                 | video logs (vlogs), 22                             |
| starting shooting, 142–143                      | video pieces, length of, 157                       |
| two-light setups, 121–124                       | video workflow.                                    |
| Tyson, Mike, 24                                 | B-roll, 11                                         |
|                                                 | editing with ease, 12                              |
| U                                               | elements of, 7-13                                  |
| Uggie interview, 111                            | go with gear, 8                                    |
| uLite Two-Light Umbrella Kit, 60                | interviewing intelligently, 10                     |
| umbrellas, using, 59, 124                       | mastering watchability, 11                         |
| USA TODAY. See also "Talking Tech"              | perfecting postproduction, 12                      |
| flag, 65                                        | planning shoot, 9                                  |
| watermark, 16                                   | sharing video, 13                                  |
|                                                 | shooting with savvy, 10                            |
| V                                               | start with idea, 8                                 |
| "Val's Art Diary," 134–135, 212–213             | tracking success, 13                               |
| "Victorious" Nickelodeon TV show, 218           | video-editing software, 75–76. See also Final Cut  |
| video blog, 22                                  | Pro X                                              |
| video cameras. See also camcorders; cameras;    | Adobe Premiere Elements, 75–76, 169–172            |
| point-and-shoot cameras                         | Final Cut Pro, 75–76                               |
| advantage, 49                                   | iMovie app, 173–174                                |
| Canon Vixia HF R20, 50                          | iMovie, 75, 162–168                                |
| considering, 49                                 | Sony Vegas Movie Studio, 76                        |
| entry-level, 50                                 | Windows Movie Maker, 75, 161–162                   |
| Flip, 50–51, 90                                 |                                                    |
|                                                 |                                                    |

| videos. See also exporting videos; web videos | webisodes, 22–23                          |
|-----------------------------------------------|-------------------------------------------|
| advice about, 33, 44                          | Weir, Bill, 146                           |
| creating titles for, 212                      | Westcott Spiderlites story, 43            |
| describing, 216                               | Westcott uLite Two-Light Umbrella Kit, 60 |
| posting on web, 25–26                         | What?, asking in interviews, 147          |
| sharing, 13                                   | When?, asking in interviews, 147          |
| tagging, 215                                  | Where?, asking in interviews, 147         |
| uploading to web, 209–216                     | White, Emily, 15–16                       |
| viewing online, 209–210                       | White, Terry, 23                          |
| view, obtaining, 13                           | white balance, setting, 60                |
| views, using Angle Viewer for multicam, 198   | Who?, asking in interviews, 147           |
| Vimeo website                                 | Why?, asking in interviews, 147           |
| consulting, 207–208                           | wide shot, 24                             |
| posting video on, 210                         | Wilkinson, Laurie, 180–181                |
| viral videos, making, 218–219                 | window light, using, 120                  |
| vlog, 22                                      | Windows Movie Maker software, 75          |
| vlog process, 181                             | wireless lavalier mic and receiver        |
|                                               | Facebook shoot, 15                        |
| W                                             | words, importance of, 214–215             |
| wearable cameras, 58                          | workflow. See video workflow              |
| Weather Channel, 42                           |                                           |
| web, uploading videos to, 209–216             | X                                         |
| web videos. See also videos                   | Xiong, Boua, 126–127                      |
| advertorial, 20                               | XLR input, mounting microphone with, 74   |
| comedy, 20                                    |                                           |
| elements of, 7                                | Υ                                         |
| interview, 23                                 | Yankovic, Weird Al, 20                    |
| parody, 20                                    | YouTube channel                           |
| product demo, 21                              | comments, 220                             |
| tutorial, 23                                  | creating avatar, 219–221                  |
| video log (vlog), 22                          | embedding links, 220                      |
| webisode, 22–23                               | Like button, 220                          |
|                                               | tweaking, 219–221                         |

YouTube Partner program, joining, 211
YouTube videos
categories, 213–214
compression tips, 208
creating channels, 211
Dawson, Shane, 34–35
iJustine, 34–35, 37, 40–41
"Knitting Tips by Judy," 175–181
playing back, 208

sharing, 210 uploading, 211 views, 217

### Z

Zoom products H1 audio recorder, 67 H4N digital recorder, 67